**WorkSoft Shell Icon Cache Crack Torrent (Activation Code)**

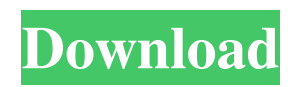

Extract icons to file or replace them with others Simple and straightforward icon cache viewer Works on any PC without previous setup Can be fully customized Download WorkSoft Shell Icon Cache Version 2.55: Version 2.53: (NEW) Added support for 64-bit Windows 10 and Windows Server 2016 Version 2.52: Improvements and fixes Version 2.41: Version 2.39: Version 2.35: Version 2.32: Version 2.31: Version 2.3: Version 2.2: Version 2.1: Version 2.08: Improvements and fixes Version 2.07: Version 2.05: Version 2.02: Version 2.01: Version 2.00: Version 1.99: Version 1.98: Version 1.97: Version 1.96: Version 1.95: Version 1.94:

Version 1.93: Version 1.92: Version 1.91: Version 1.9: Version 1.8: Version 1.78: Version 1.77: Version 1.76: Version 1.75: Version 1.74: Version 1.73: Version 1.72: Version 1.71: Version 1.7: Version 1.68: Version 1.66: Version 1.65: Version 1.63: Version 1.62: Version 1.61: Version 1.59: Version 1.58: Version 1.57: Version 1.56: Version 1.55: Version 1.54: Version 1.53: Version 1.52: Version 1.51: Version 1.5: Version 1.44: Version 1.43: Version 1.42: Version 1.41: Version 1.4: Version 1.38: Version 1.37: Version 1.35: Version 1.34: Version 1.33: Version 1

**WorkSoft Shell Icon Cache (LifeTime) Activation Code Download (Latest)**

In this article, you'll learn how to use the icon cache viewer on your Windows 10

### PC. This tool is simple, useful, and freeware. You can use it to change, extract, and change icons in ICO files. Please note that the icon cache viewer does not provide additional features, such as a custom toolbar and taskbar buttons, but it's easy to use and has a list view mode for displaying icons quickly. If you wish to remove unwanted icons from the cache, you can select them as well to remove them from the overall cache. Let's take a look at the icon cache viewer's interface. We'll see how to view the currently existing icons, extract icons from ICO files to file, change the selected icon, and the other ways to use the tool. Resize the app's window to get a better view of the entire icon cache The icon cache viewer has a window in which

### all icons can be viewed. The window is divided into three panels, a list view, a detail view, and a small panel with the filter buttons. The view mode can be switched using the three buttons on the panel: list, detail, and small view. A large display of the entire cache is accessible via the close  $(X)$  button. You can also use the toolbar buttons for the same purpose. View icons in detail If you have a single icon selected, the view will display it in detail, which includes the name of the file or directory, the size, date last modified, and other information. If an entry has been extracted from a file, you can see its content as well. The icons are sorted in the list by name, file location, date last modified, size, or date modified, and by

extension. Add an icon to a file or change an existing icon in the list When you rightclick an icon, you can save the icon to a file or replace it with another one. You can save an icon in ICO format or copy it to the clipboard. ICO stands for icon. And, when you right-click an icon in the list, you can pick which icon will replace the current one. You can save the displayed icons to a file by pressing Ctrl+S or the Save button. Remove an icon from the cache The icon cache viewer has a few options to remove icons: You can either save the icons to the drive in the same format as that of the saved file (like a desktop shortcut) or right- 6a5afdab4c

WorkSoft Shell Icon Cache is a simple solution for viewing and extracting your system icon cache. View the entire icon cache in one screen Shell Icon Cache provides a full-screen view of your system icon cache. This view includes large and small icons, lists, and details. Track current position in the cache You can re-select any location in the cache by picking the item with the cursor. View icons without using the mouse With a simple touch, you can browse icons in Shell Icon Cache and tweak them as you like. Extract icons to file Drag and drop the icons you want to extract to the file launcher at the bottom of the window. The icons will be extracted

directly to their corresponding folder. If you like using icon cache Viewer and want to save your own icon cache, click here. Here's what users have to say about WorkSoft Shell Icon Cache: "I like the fact that they have a.zip file and not an exe. Worked fine on Windows 7. They have a crack down the bottom to get to more info." -- Tim C "With Windows 10, I really miss the Outlook Icons that I saved back in Windows 7. So, I downloaded this free tool. I can't find any difference between my original Outlook icons, and the ones that this tool saved. Yes, it saved the oldstyle Outlook icons. Very good tool." -- Crick "It worked very well on windows 7. Also it was just enough powerful on windows 8, where it could change all the

### icons." -- John S "This tool works on Windows 7, 8, and 10. I am using Windows 8 and it worked well. It extracted the icons to my root desktop icons folder. I am using win 10." -- Don K "This is a really good tool. I was able to extract my icons to ICO files and see exactly what they were before saving them. The place where I saved it wasn't already in there, but because of this program, I was able to get it done. I love this program. It saved me a lot of time. It makes it easier to see the icons before and after. It works fast and well." -- Gerald H "This is the second tool I've tried this week. The first was to edit the desktop icons. I liked it so much I had to pay for a license. I was always

**What's New In?**

## SoftKeys.NET - Address Book is a

software solution that can let you manage a list of contacts easily. The software is very easy to use for Windows users, and it is a tool that you can use instead of manually entering a contact into the address book. Besides, it has a feature that will help you find the number of contacts at any time. Some programs have very low text in appearance, such as low contrast or low text size. But there is no reason to make the text appear smaller or with a lower contrast, so that it becomes difficult to read. If you happen to run an old version of a program, there is no need to change the settings. But if you're running a program in a Windows 7 or later, you must make sure that the font, text size, and other

# text size settings are optimized for your

computer. This is a software utility that can be used to increase your control over the appearance of text, and there are other programs designed for that. But if you want to optimize your computer's text settings, you can use SoftKeys.NET. Features SoftKeys.NET can display the list of contacts in plain text, a bar graph, or under a progress bar. Moreover, you can customize the font and text size. A simple button is all you need to easily save the changes you make to the list of contacts. SoftKeys.NET can be started from the context menu of the list of contacts so that you can make the necessary changes without opening the program. And a nice feature is that you can show contact

### information such as business card, phone, email, or address, as well as the name. The program supports the latest Windows operating systems, including Windows 7, Windows 8, Windows 8.1 and Windows 10. SoftKeys.NET - Address Book, like many other similar applications, does not offer an option to customize the background image. However, the program is very easy to use and you can make any of the background images you want using your favorite image editing software. The program will work even on a 64-bit version of Windows 10. Just choose the 64-bit version of the program in the setup file.

And the installation procedure is easy, just unzip the downloaded file into the appropriate folder and double-click on the

setup file to launch the software. Don't forget to double-check the compatibility of SoftKeys.NET with your version of

**System Requirements For WorkSoft Shell Icon Cache:**

Internet Connection DirectX 9.0c Sound Card CPU: Core 2 Duo 1.6 GHz or better. Memory: 1 GB RAM or more Hard Disk: 30 GB space OS: Windows 7 or later Cores: 6 The application is also compatible with Windows 7 Home Premium, Windows Vista Business, Windows XP Professional or Windows 2000 Professional x64. However, it does not support Windows 2000 x64. Features: Drag and drop your photos and

#### Related links:

[https://www.neoneslowcost.com/wp-content/uploads/2022/06/Novor\\_Crack\\_\\_\\_Download.pdf](https://www.neoneslowcost.com/wp-content/uploads/2022/06/Novor_Crack___Download.pdf) <https://hamshack.ca/wp-content/uploads/2022/06/harmhild.pdf> <http://sourceofhealth.net/wp-content/uploads/2022/06/kaeljal.pdf> [https://indiatownship.com/wp-content/uploads/2022/06/Pop\\_Art\\_Studio\\_\\_Crack\\_\\_\\_Free\\_For\\_PC.pdf](https://indiatownship.com/wp-content/uploads/2022/06/Pop_Art_Studio__Crack___Free_For_PC.pdf) [http://savebyzipcode.com/wp-content/uploads/2022/06/Squid\\_Efficiency\\_Analyzer\\_Crack\\_Latest\\_2022.pdf](http://savebyzipcode.com/wp-content/uploads/2022/06/Squid_Efficiency_Analyzer_Crack_Latest_2022.pdf) [http://ulegal.ru/wp-content/uploads/2022/06/A1\\_DVD\\_Copy\\_\\_Crack\\_Download\\_Latest\\_2022.pdf](http://ulegal.ru/wp-content/uploads/2022/06/A1_DVD_Copy__Crack_Download_Latest_2022.pdf) <https://coloradohorseforum.com/advert/rapget-rs-activation-2022-new/>

[https://www.vakantiehuiswinkel.nl/wp-content/uploads/Green\\_Tunnel\\_Crack\\_Download\\_PCWindows\\_2022.pdf](https://www.vakantiehuiswinkel.nl/wp-content/uploads/Green_Tunnel_Crack_Download_PCWindows_2022.pdf) [https://cgservicesrl.it/wp](https://cgservicesrl.it/wp-content/uploads/2022/06/Pointless_Exercise_Generator__Crack__Serial_Key_Free_WinMac_Latest_2022.pdf)[content/uploads/2022/06/Pointless\\_Exercise\\_Generator\\_\\_Crack\\_\\_Serial\\_Key\\_Free\\_WinMac\\_Latest\\_2022.pdf](https://cgservicesrl.it/wp-content/uploads/2022/06/Pointless_Exercise_Generator__Crack__Serial_Key_Free_WinMac_Latest_2022.pdf) <https://sumsoftime.com/wp-content/uploads/2022/06/colhal.pdf>